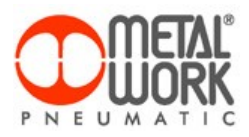

W trakcie korzystania z programu Easy Scheme mogą wystąpić problemy z prawidłowym działaniem. Powodem błędów są niezgodności z system operacyjnym lub konfiguracją komputera.

Aktualnie program jest używamy przez około 700 projektantów. W celu doskonalenia Easy Scheme zachęca się do zgłaszania wszelkiego rodzaju napotkanych błędów. Dziękujemy za zrozumienie i współpracę.

Oto informacje potrzebne do analizy błędów:

- 1. Krótki opis napotkanego problemu oraz kroki, które doprowadziły do wystąpienia błędu (np. "Skopiowałem symbol i wklejałem go" lub "Łączyłem symbol X z symbolem Y…").
- 2. Strona oprogramowania wyświetlana w momencie błędu.

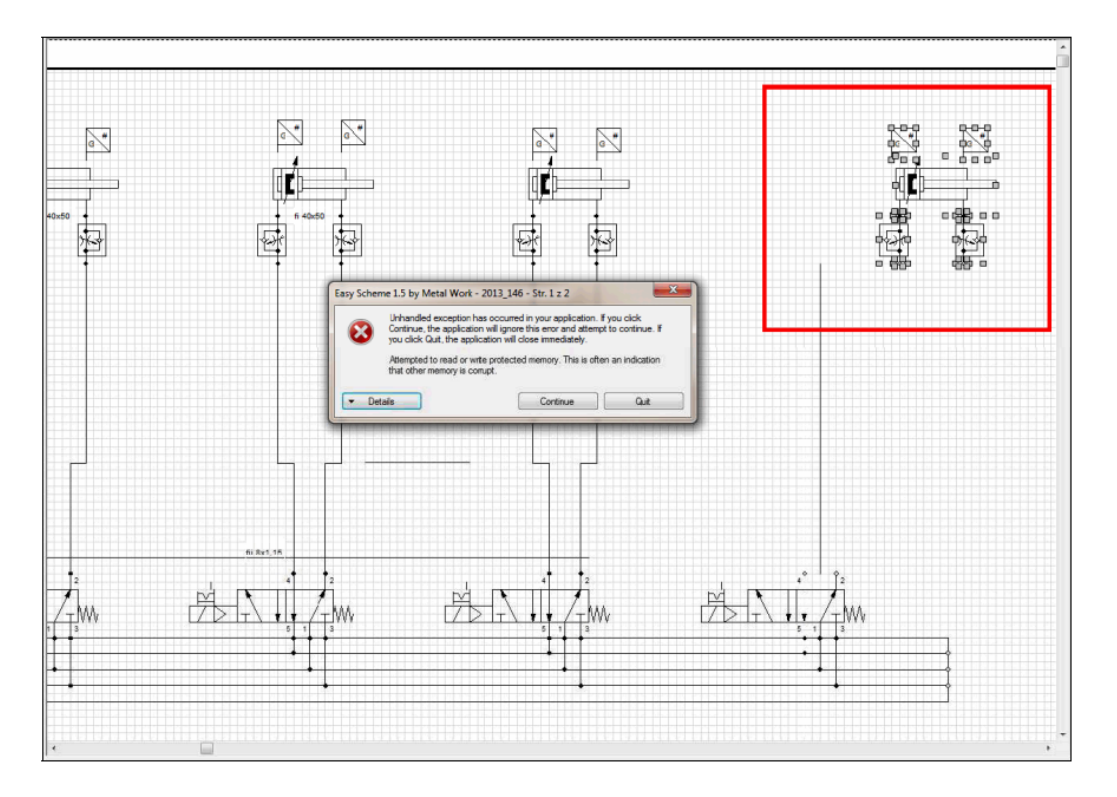

3. Zawartość pliku dziennika w oknie "Details".

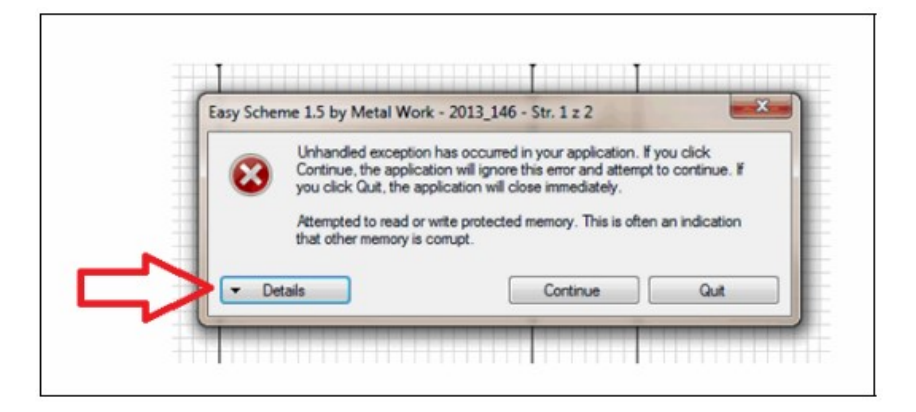

4. Kopia folderu projektu, która znajduje się domyślnie w poniższej lokalizacji: ….\ Easy Scheme ENG \ Projects lub….\ Easy Scheme ITA \Projects directory.

Uwaga: Zalecana jest zawsze aktywacja opcji Autozapisu danych z menu Preferencje pliku.

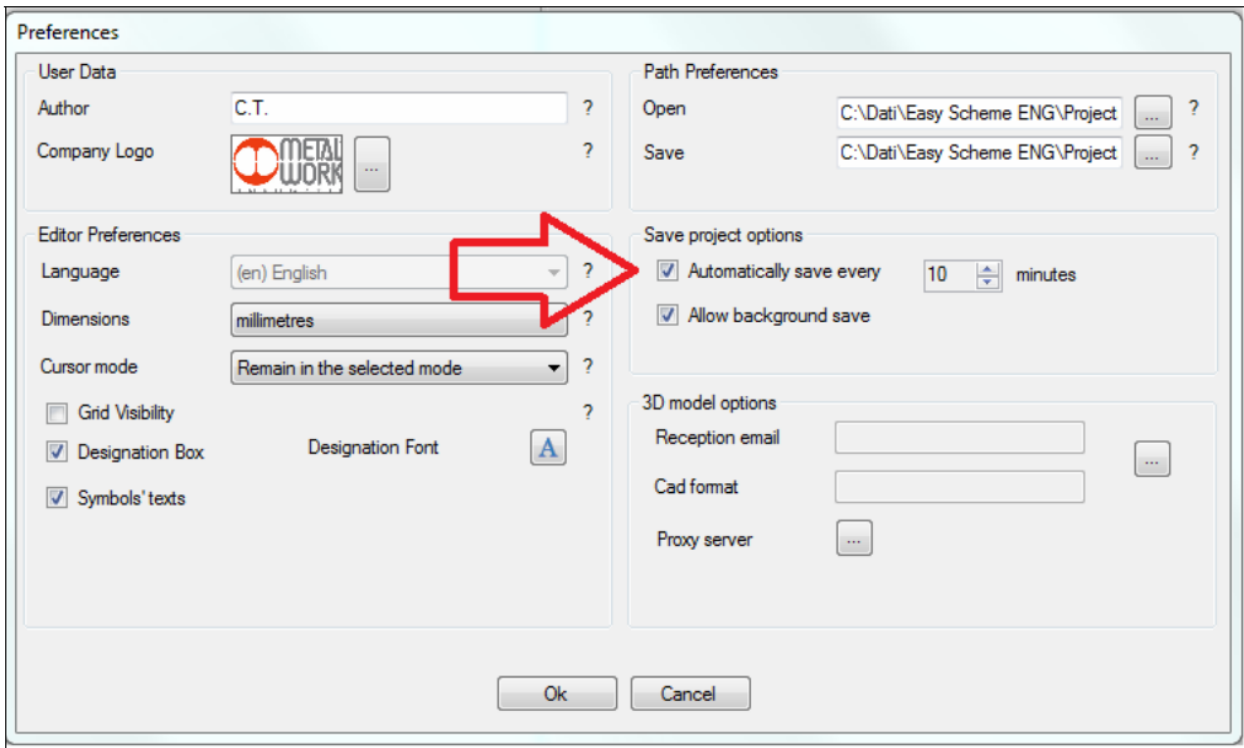

5. Używana wersja Easy Scheme.

Uwaga: Upewnić się, że wykorzystywana jest najnowsza wersja programowania.

6. Wersja systemu PC, w tym typ (np. 32/64 bit z W7 i nowszym) oraz zastosowany dodatek Service Pack: Komputer (na pulpicie) >> prawy przycisk >> Właściwości.> >

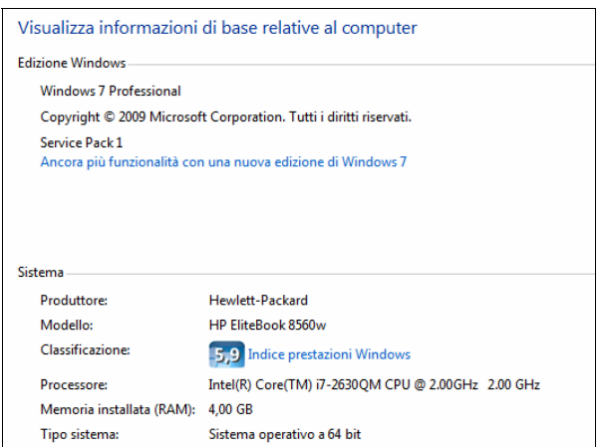

7. Wszelkie napotkane problemy instalacyjne i komentarze.